## Не дай себя обмануть телефонному мошеннику (пример использование штатных возможностей приложения банка СБОЛ)

14:23 $\blacktriangleleft$ 

 $\rightarrow$ 

 $\rightarrow$ 

 $\rightarrow$ 

 $\rightarrow$ 

 $\rightarrow$ 

## 1. Профиль настройки

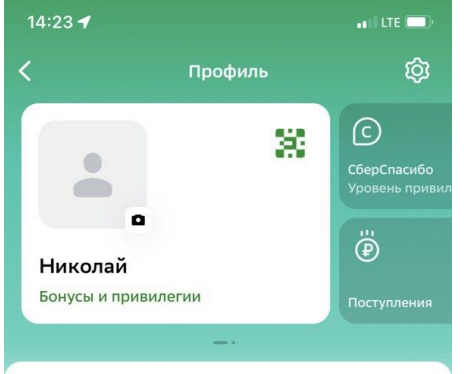

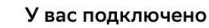

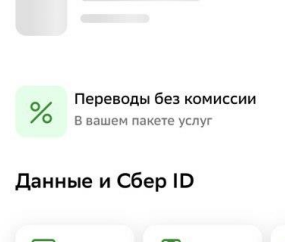

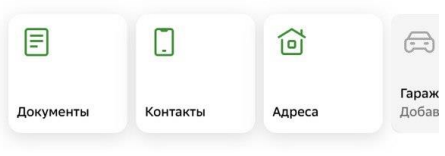

Распознавание по лицу и голосу

Bce

ල

 $C_{\rm b}$ Управление Сбер ID

# 2. Настройки безопасность

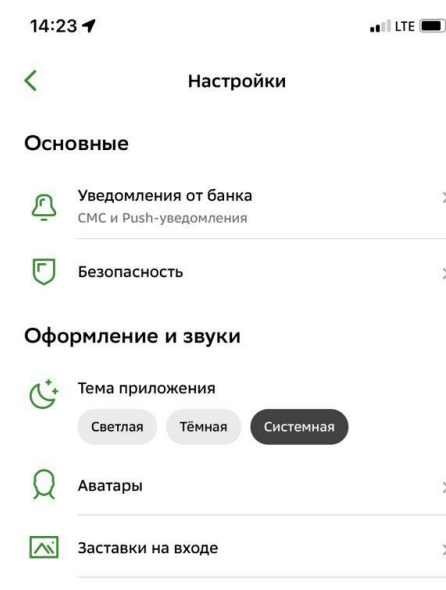

(1) Звуки и вибрация

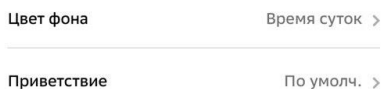

### Главный экран

೭

B

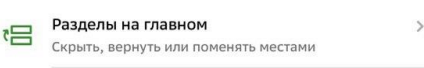

Персональные предложения  $\bigcirc$ Подбирать предложения от банка и партнёров по вашим интересам

### 3. Проверка ВХОДЯЩИХ ЗВОНКОВ

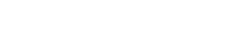

 $\blacksquare$  LTE

### Проверка входящих звонков

Мы используем информацию о номерах мошенников, предоставленную службой безопасности СберБанка.

Если вам позвонят с одного из таких номеров, вы увидите предупреждение о звонке мошенников на экране телефона.

Если вы больше не хотите получать предупреждения о звонках мошенников, отключите проверку входящих звонков.

Вы всегда сможете включить проверку снова.

### Как отключить

#### Отключите разрешение на определение вызовов для приложения

Перейти в настройки телефона

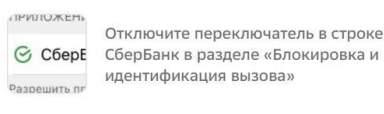

4. Нижняя ссылка перейти в настройки телефона и следуем **ИНСТРУКЦИЯМ**